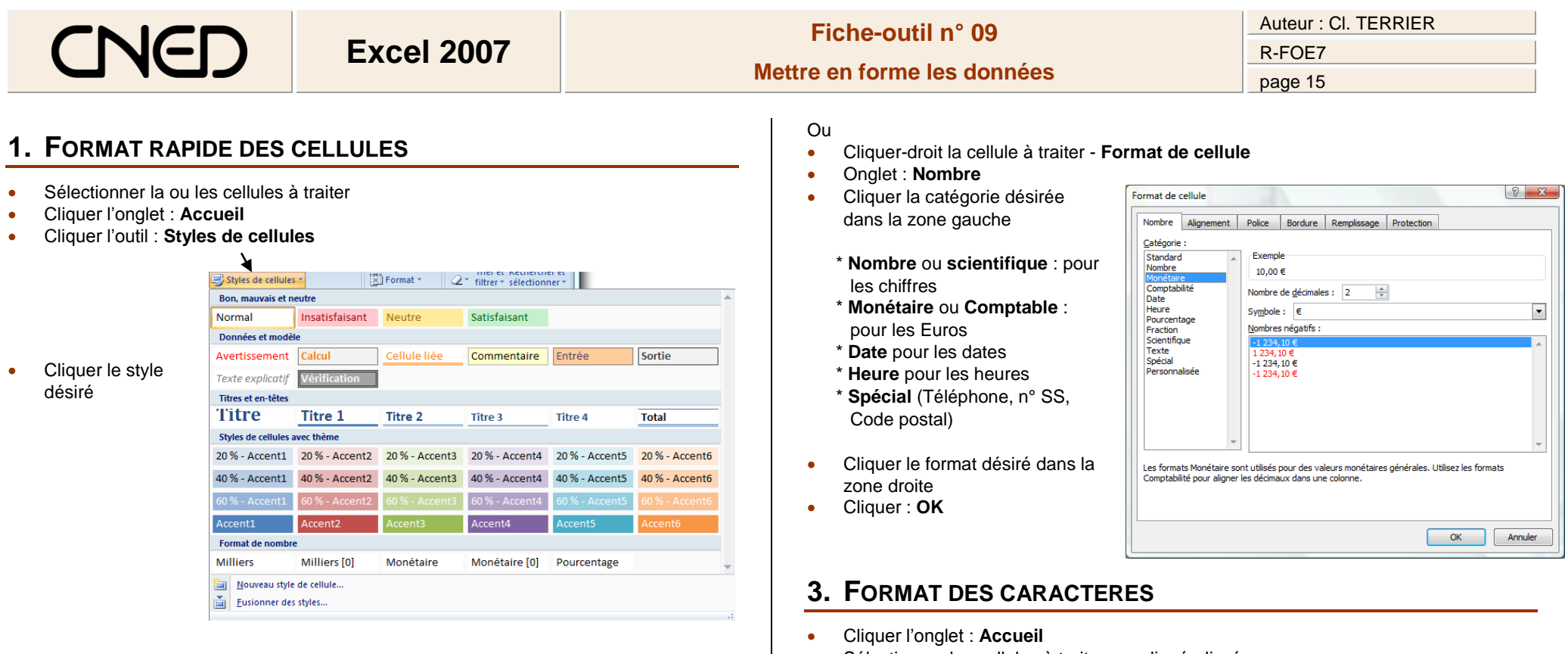

## **2. FORMAT NOMBRE, DATE, HEURE**

- Sélectionner la ou les cellules à traiter
- Cliquer l'outil correspondant au format à appliquer dans la zone : **Nombre**

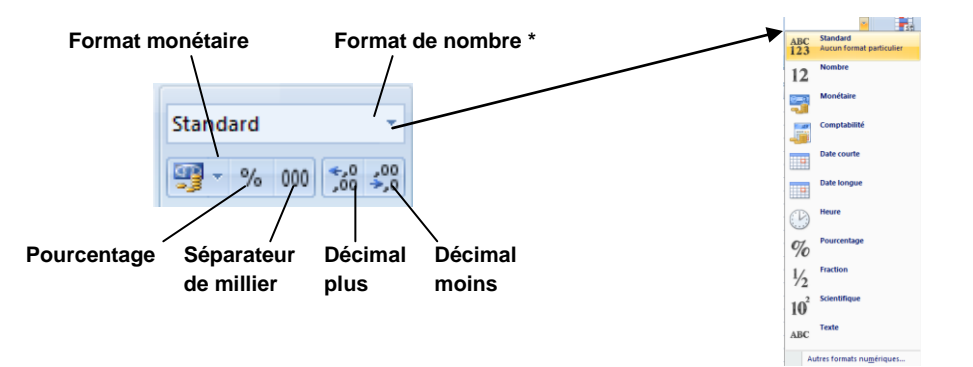

- Sélectionner les cellules à traiter par cliqué-glissé
- Cliquer l'outil de mise en forme désiré ou le bouton déroulant de l'outil et sélectionner l'option désirée

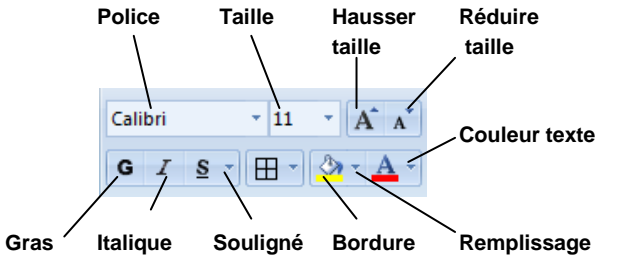

*Il est possible de paramétrer de façon différente une partie du texte d'une cellule en faisant un double-clic sur la cellule, puis en sélectionnant par cliqué-glissé le texte à traiter.*

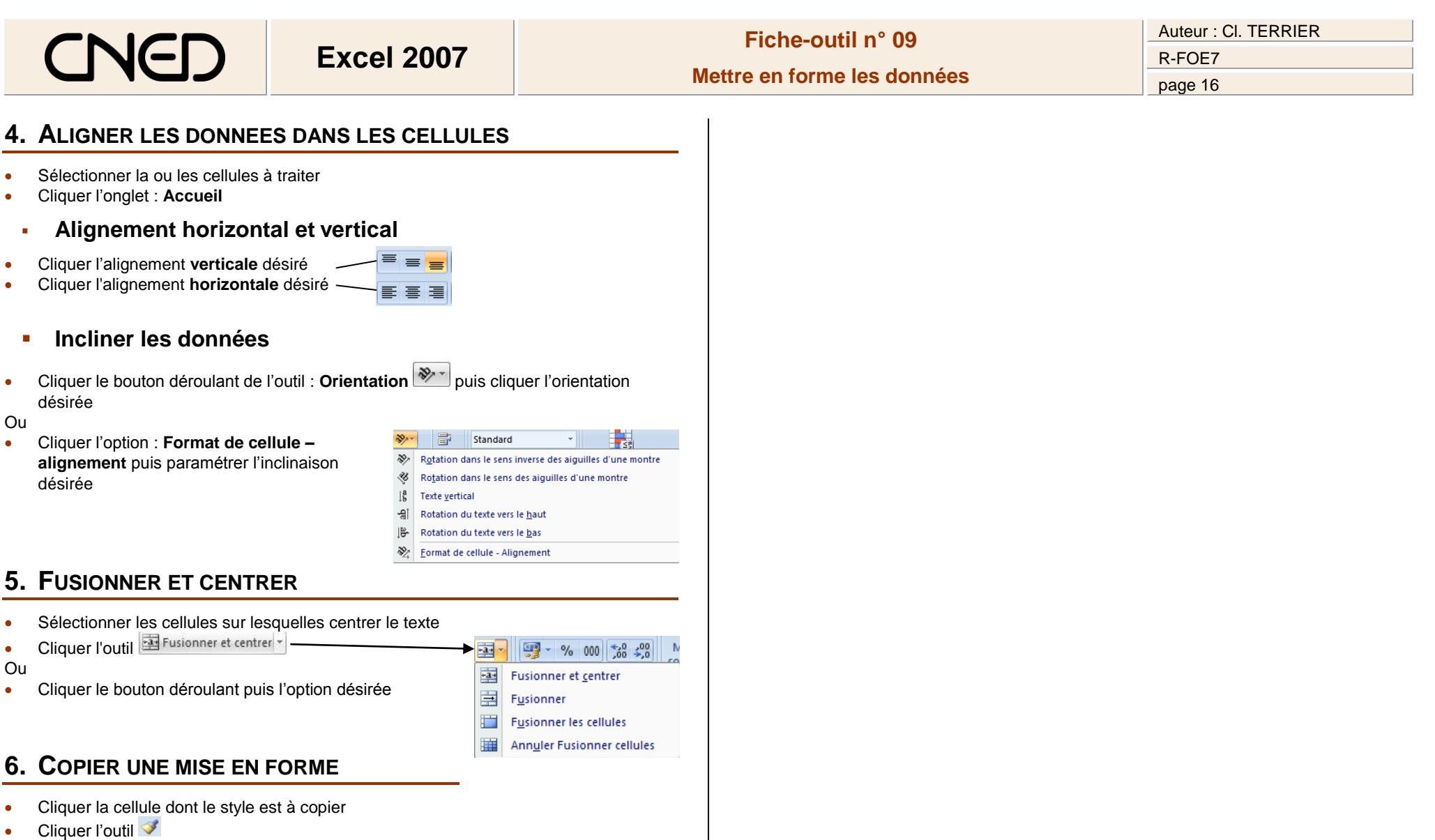

Sélectionner les cellules auxquelles appliquer le style

*Un double-clic sur l'outil permet de répéter la copie sur des zones multiples. Quitter la copie par [Echap]*